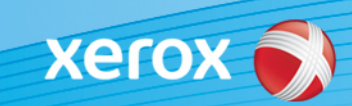

# Xerox® ColorQube® 8700/8900 Softwareidentifizierung

#### **Version 3**

**ACHTUNG!** Ab sofort steht ein neues Update der Firmware für die ColorQube 8700/8900-Familie zur Verfügung. Das Update enthält Verbesserungen an der ConnectKey 1.5-Technologie und kann sowohl auf Geräten, auf denen ConnectKey bereits installiert ist, als auch auf solchen mit einer vor der Einführung von ConnectKey datierenden Firmwareversion installiert werden. Es ist darauf zu achten, dass die richtigen Dateien für das jeweilige Gerätemodell sowie für das gewünschte Modell heruntergeladen werden. Informationen zu ConnectKey stehen unter [www.xerox.com/ConnectKey](http://www.xerox.de/office-produkte/connectkey/dede.html) zur Verfügung.

### **Schritt 1: Ermitteln der aktuellen Systemsoftwareversion**

Über das Gerätesteuerpult einen Konfigurationsbericht ausdrucken:

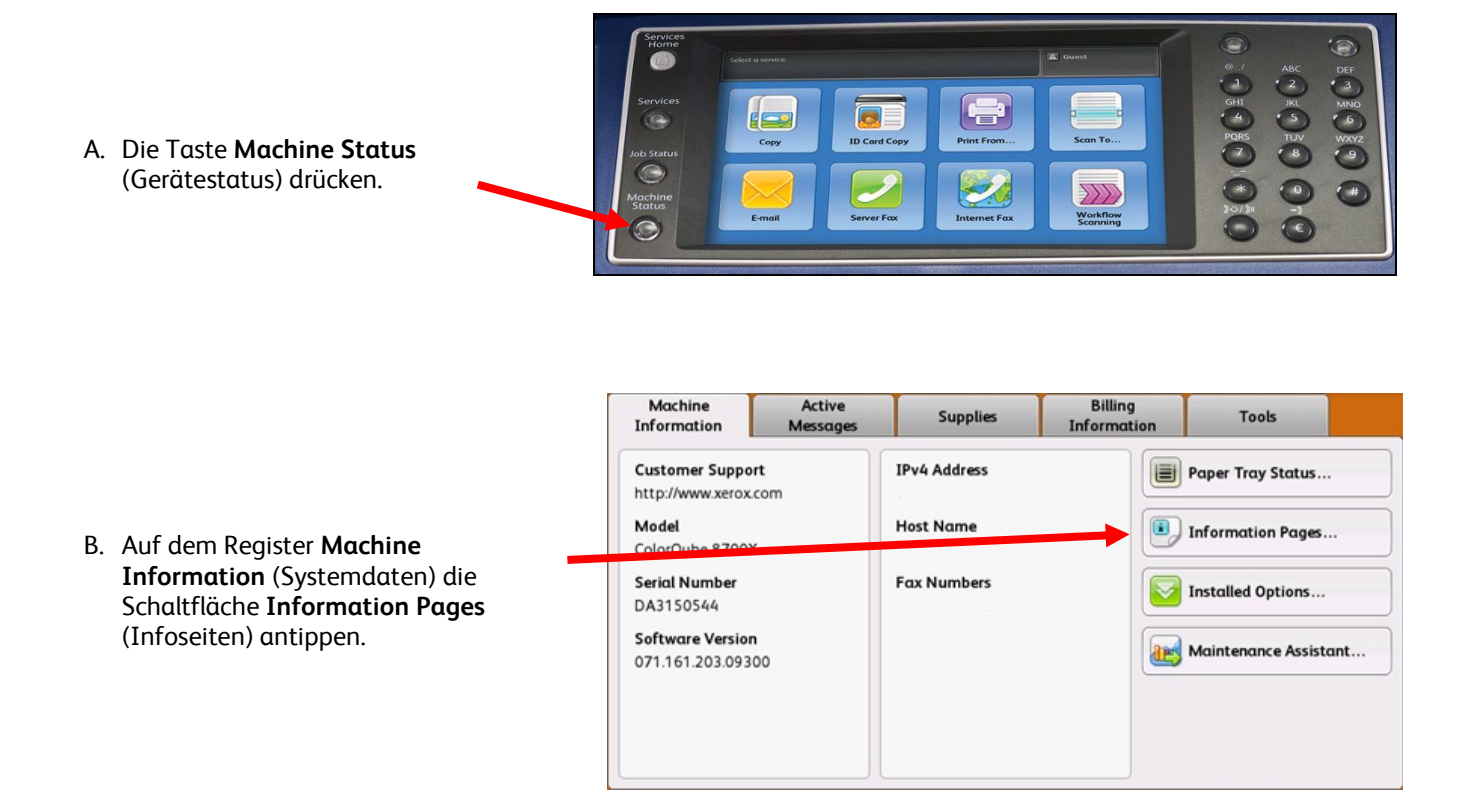

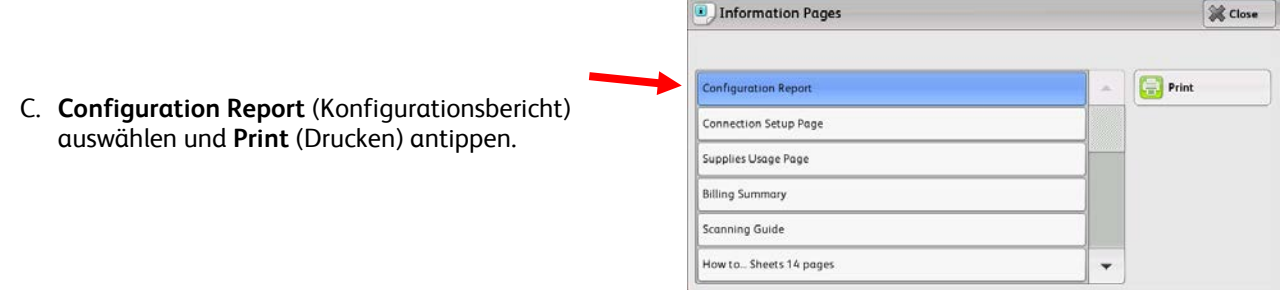

D. Im Abschnitt "**Common User Data**" (Allgemeine Benutzerdaten) ist die **System Software Version** (Systemsoftwareversion) ersichtlich.

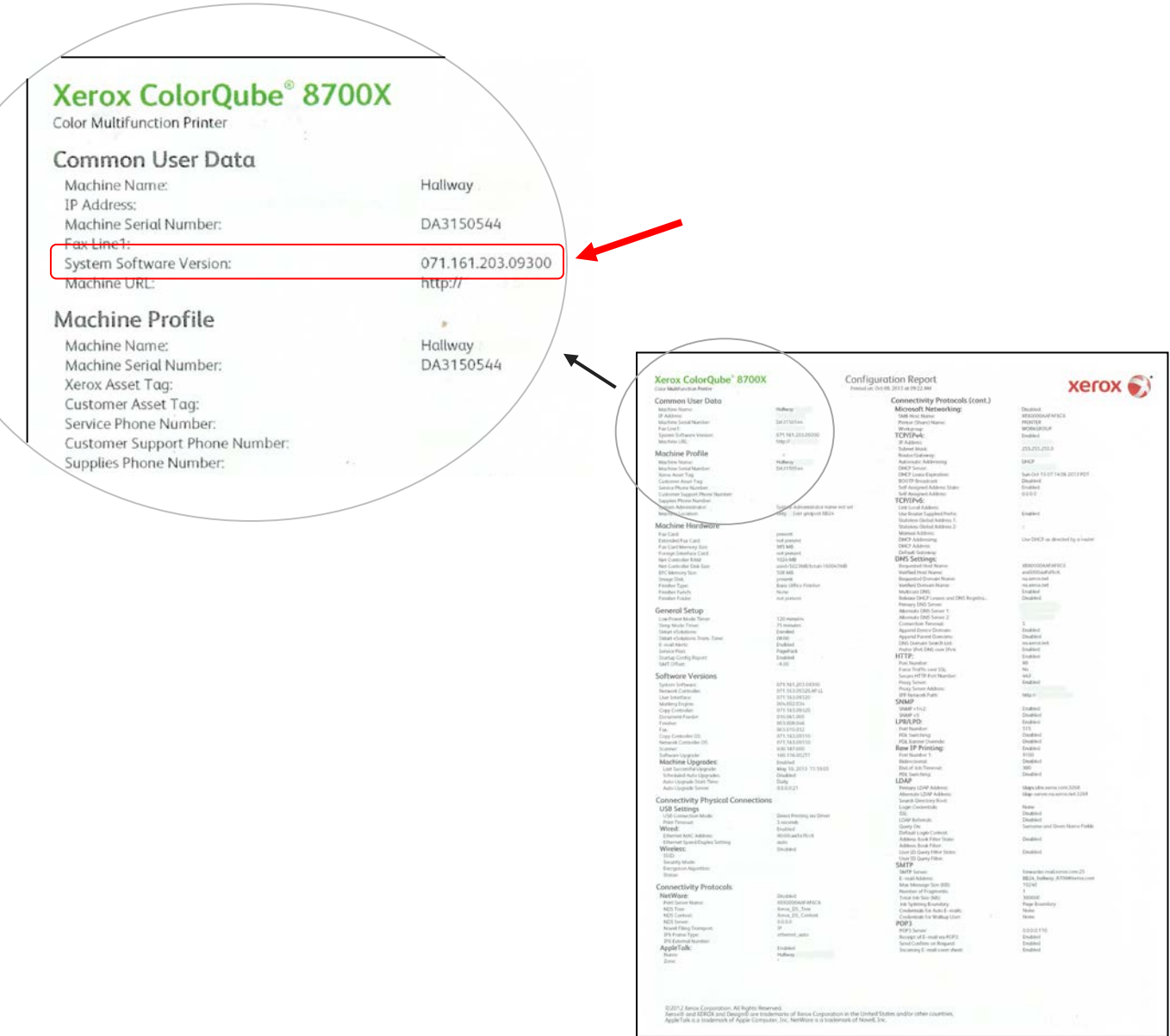

### **ACHTUNG! Den Konfigurationsbericht bis zum Abschluss des Softwareupdates aufheben.**

## **Schritt 2: Ermitteln der erforderlichen Downloaddatei**

Der folgende Tabelle enthält Informationen zum Aufrufen der für das verwendete Gerätemodell vorgesehenen Downloaddatei.

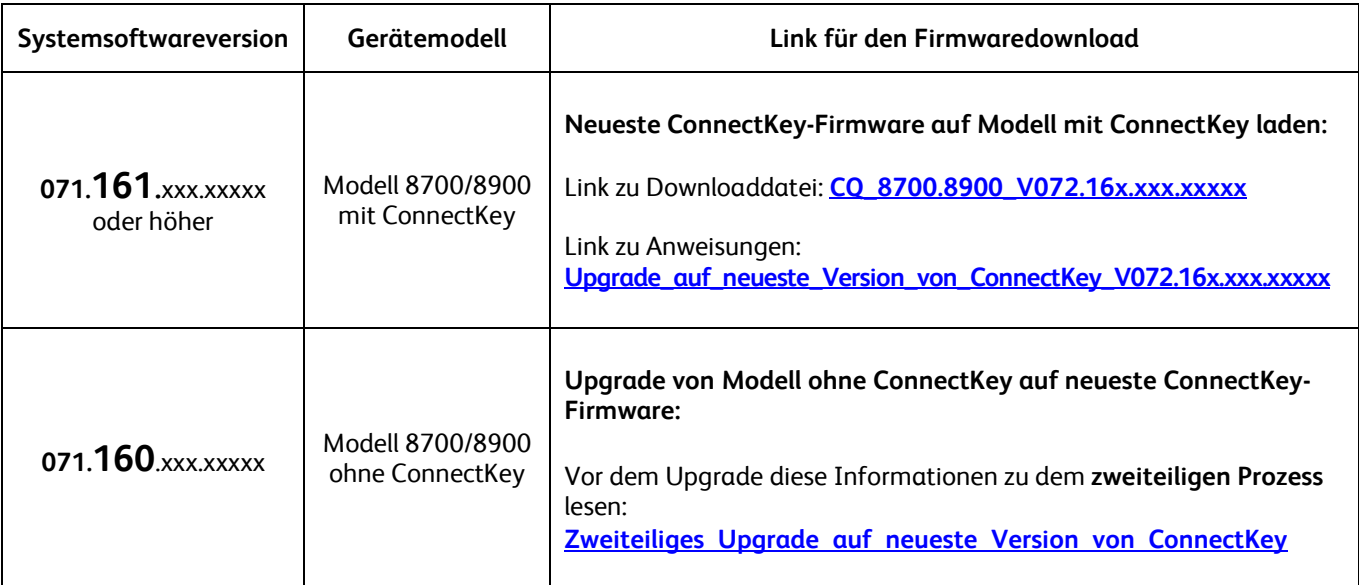

### <span id="page-2-0"></span>**Upgrade eines Modells ohne ConnectKey auf die neueste ConnectKey-Firmware (zweiteiliger Prozess)**

### **Achtung: Bei einem Upgrade von einem Modell ohne ConnectKey auf ein Modell mit ConnectKey können einige Druckereinstellungen verloren gehen. Weitere Informationen hierzu gibt es [hier.](http://www.support.xerox.com/support/colorqube-8700/support/dede.html?objGUID=15909)**

Wenn die Systemsoftwareversion mit der Ziffernfolge 071.160.xxx.xxxx beginnt und ein Upgrade auf die neueste ConnectKey-Controllerfirmware beabsichtigt wird, muss ein zweiteiliger Prozess durchlaufen werden.

- 1. Zunächst ist ein Upgrade von Version 071.160.xxx.xxxxx auf 071.161.203.09300. erforderlich. Hierfür ist ein **leeres USB-Laufwerk mit einer Kapazität zwischen 2 und 8 GB** erforderlich. Das Upgrade dauert in der Regel ein bis zwei Stunden. Anweisungen für das spezielle Upgradeverfahren gibt es [hier.](http://www.support.xerox.com/support/colorqube-8700/support/dede.html?objGUID=14348)
- 2. Nach diesem ersten Schritt ist das Upgrade auf die neueste ConnectKey-Controllerfirmware möglich. Das Upgrade kann über Centreware Internet Services erfolgen und dauert ca. 30 Minuten. Anweisungen für diesen Schritt gibt es [hier.](http://www.support.xerox.com/support/colorqube-8700/support/dede.html?objGUID=15609)

Obwohl dies nicht zwingend erforderlich ist, wird dringend empfohlen, auch die Druckertreiber zu aktualisieren, um die neuen Funktionen des Upgrades vollständig nutzen zu können. Weitere Informationen gibt e[s hier.](http://www.support.xerox.com/support/colorqube-8700/downloads/dede.html?operatingSystem=win7)

Informationen über zusätzliche Funktionen, die im Rahmen des Upgrades zur Verfügung stehen s. [www.xerox.com/ConnectKey.](http://www.xerox.de/office-produkte/connectkey/dede.html) 

#### **ACHTUNG! Soll nach einem Upgrade auf ein Modell mit ConnectKey ein Downgrade auf eine Firmwareversion ohne ConnectKey erfolgen, das richtige Verfahren anwenden. Ist ein solches Downgrade erforderlich, den Xerox-Kundendienst verständigen.**

© 2014 Xerox Corporation. Alle Rechte vorbehalten. Xerox®, XEROX samt Bildmarke® und ColorQube™ sind Marken der Xerox Corporation in den USA und/oder anderen Ländern.